# **TCS860-DM Digital Stepper Drive Manual**

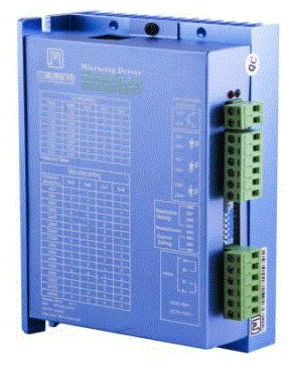

## **TECHNOVISION** Control Systems Pvt Ltd

C-2 , Nilkanth Sadan, Plot 3A , Sector -10 Khanda Colony , Panvel , Navi Mumbai – 410206 Contact : 022-27464402 Sales Coordination - Mrs. Smita 09004933805 Mr. Sagar Sadavarte 09867528528 / 09869279756 / 09619312807 Email [: technovision123@ymail.com](mailto:technovision123@ymail.com) Website [: www.servosteppermotor.com](http://www.servosteppermotor.com/)

Thanks for selecting stepper motor driver. We hope that the superior performance, outstanding quality, excellent cost performance of our product can help you accomplish your motion control project.

The content in this manual has been carefully prepared and is believed to be accurate, but no responsibility is assumed for inaccuracies.

> Technovision Control Systems Pvt. Ltd.

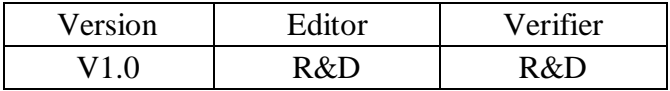

## **Contents**

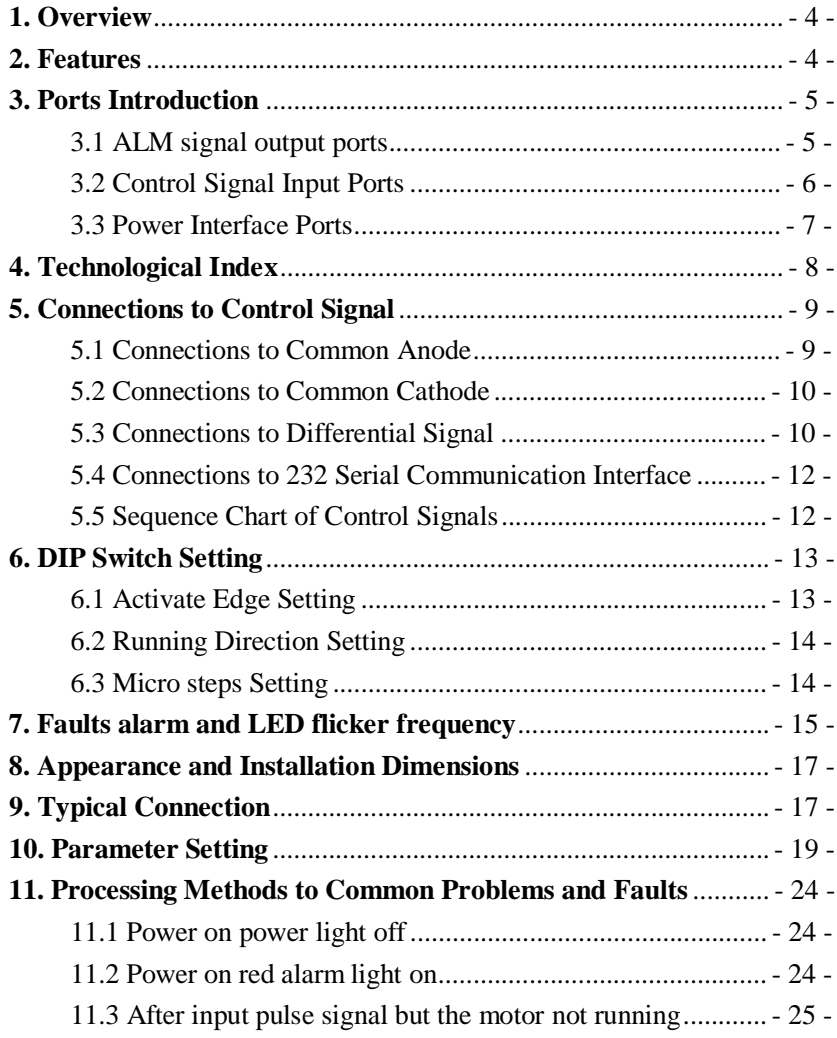

#### **1. Overview**

The TCS860 is a two phase digital stepper driver based on DSP. Its Micro step resolutions and output current are programmable. And it has advanced control algorithm, which can brings a unique level of system smoothness, provides optimum torque and mid-range instability. The control algorithm of Multi-Stepping can make stepper motor has smooth system performance. The control algorithm of torque compensation can improve the torque of motor in the high speed. The control algorithm of motor self-test and parameter auto-setup technology offers optimum responses with different motors and easy-to-use. The control algorithm of smoothness can enhance the acceleration and deceleration of motor. Its unique features make the TCS860 to be an ideal solution for applications.

#### **2. Features**

 Parameter auto-setup and motor self-test Multi-Stepping inside Small noise, low heating, smooth movement Torque compensation in high speed Variable current control technology, High current efficiency Accelerate and decelerate control inside, Great improvement in smoothness of starting or stopping the motor

 Support PUL/DIR and CW/CCW modes Storage the position of motor Optically isolated input and compatible with 5V or 24V User-defined micro steps Microstep resolutions and Output current programmable Over current, over voltage and low voltage protection Green light means running while red light means protection or off line

## **3. Ports Introduction**

#### **3.1 ALM signal output ports**

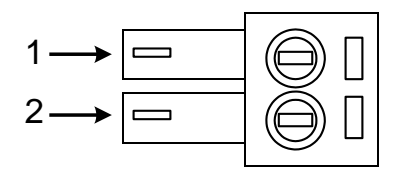

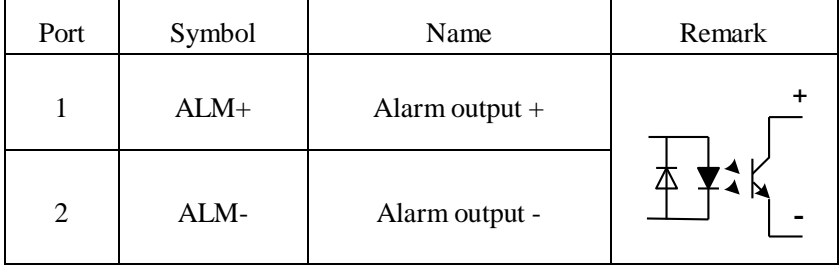

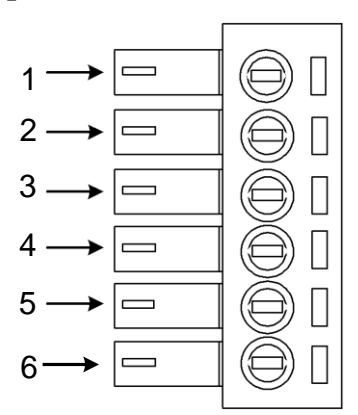

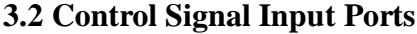

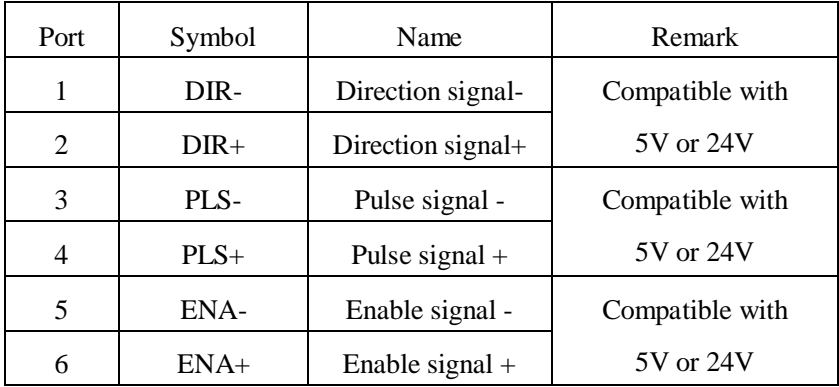

## **3.3 Power Interface Ports**

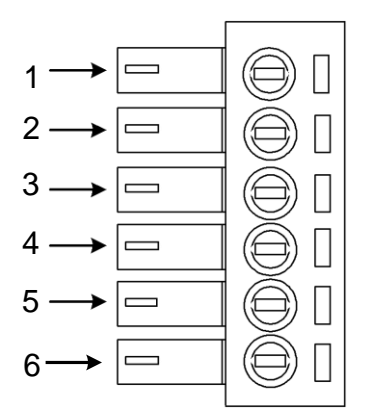

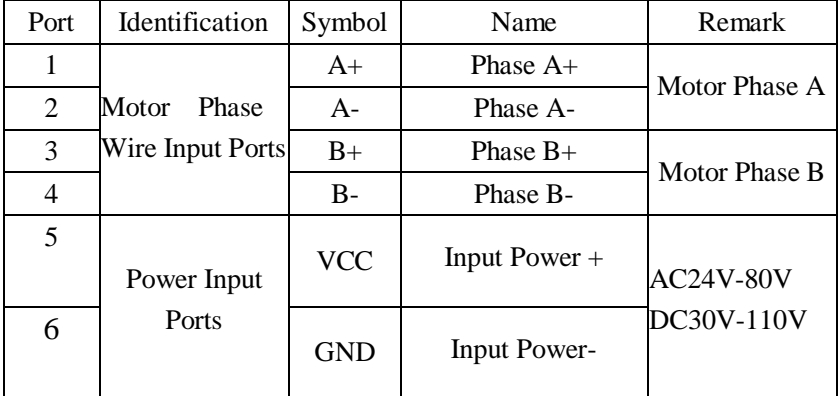

## **4. Technological Index**

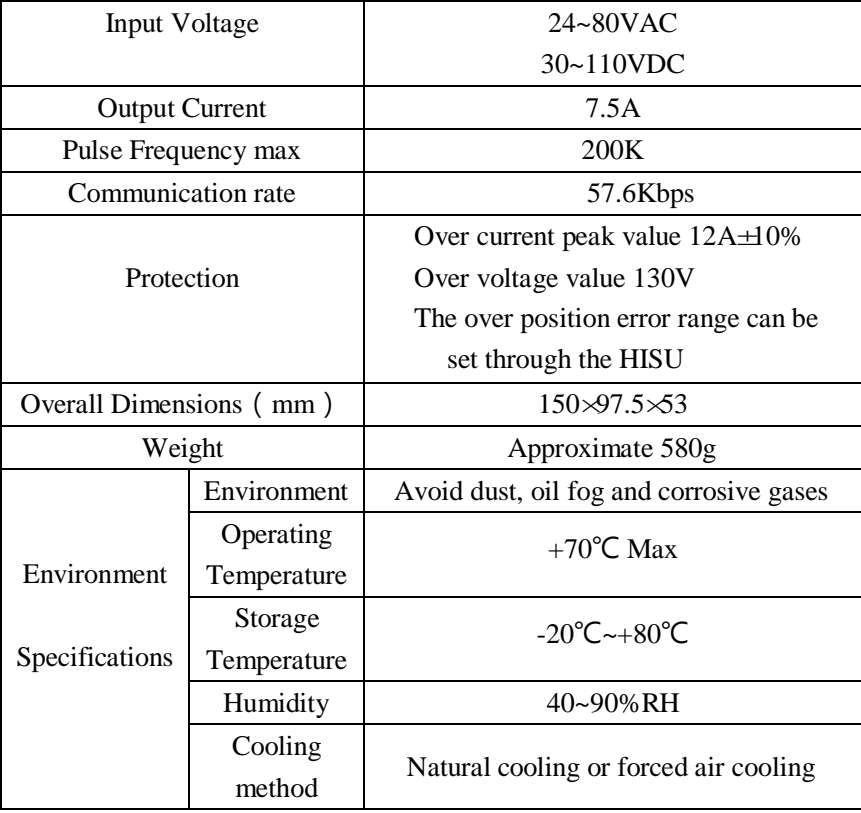

## **5. Connections to Control Signal**

#### **5.1 Connections to Common Anode**

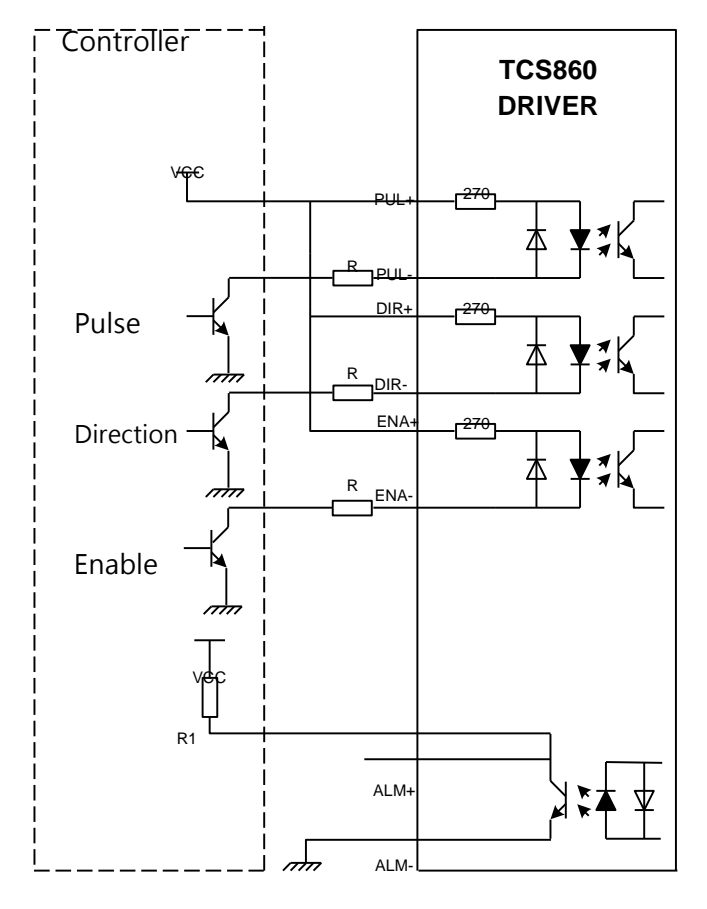

#### **Remark:**

VCC is compatible with 5V or 24V;

R(2.2kohm) must be connected to control signal terminal.

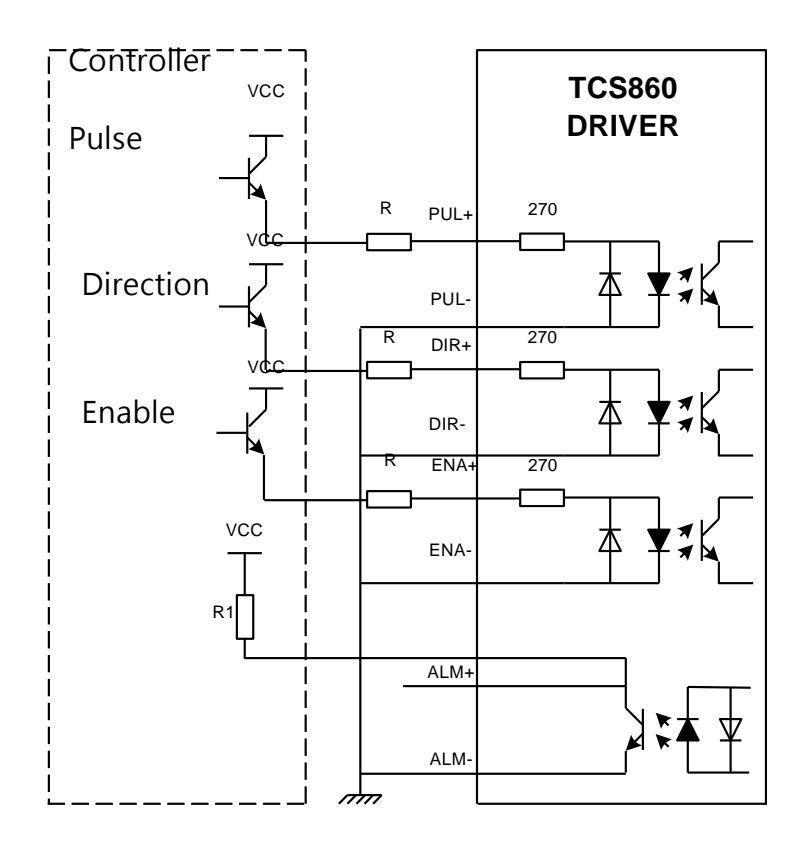

#### **5.2 Connections to Common Cathode**

#### **Remark:**

VCC is compatible with 5V or 24V;

R(2.2kohm) must be connected to control signal terminal.

#### **5.3 Connections to Differential SignaL**

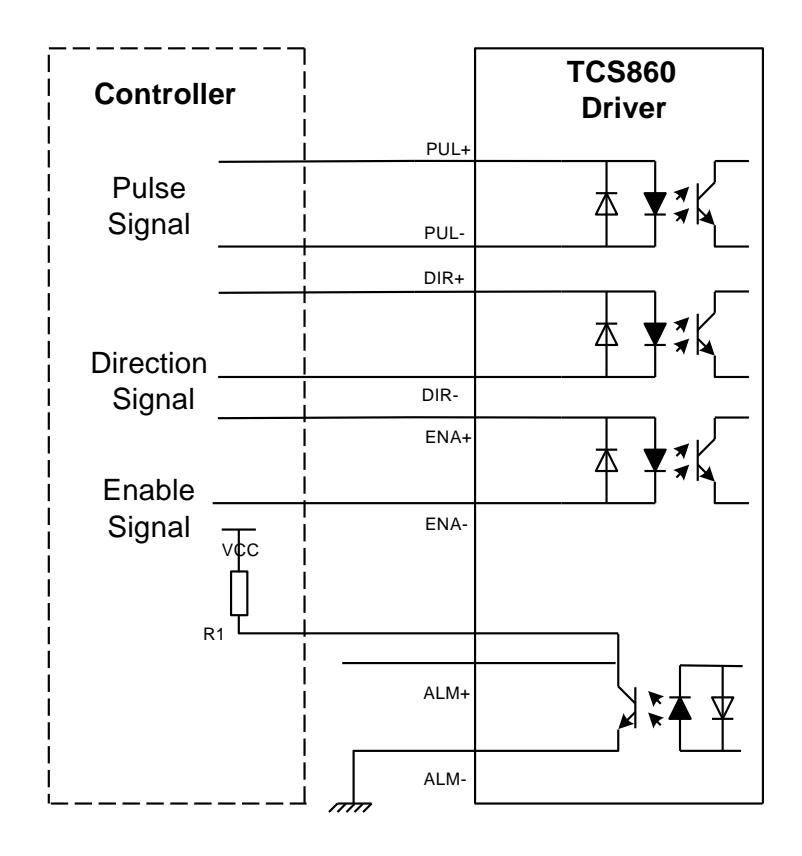

#### **Remark:**

VCC is compatible with 5V or 24V;

R(2.2kohm) must be connected to control signal terminal.

#### **5.4 Connections to 232 Serial Communication Interface**

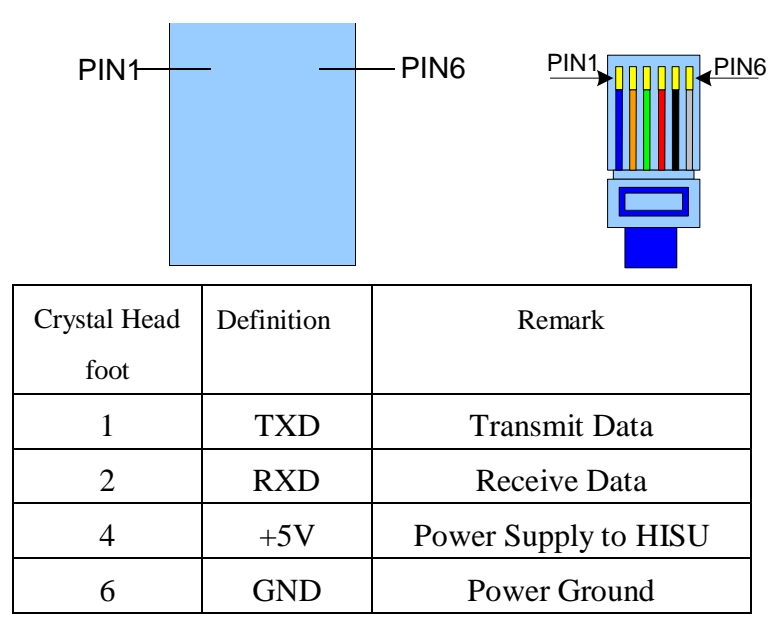

#### **5.5 Sequence Chart of Control Signals**

In order to avoid some fault operations and deviations, PUL, DIR and ENA should abide by some rules, shown as following diagram:

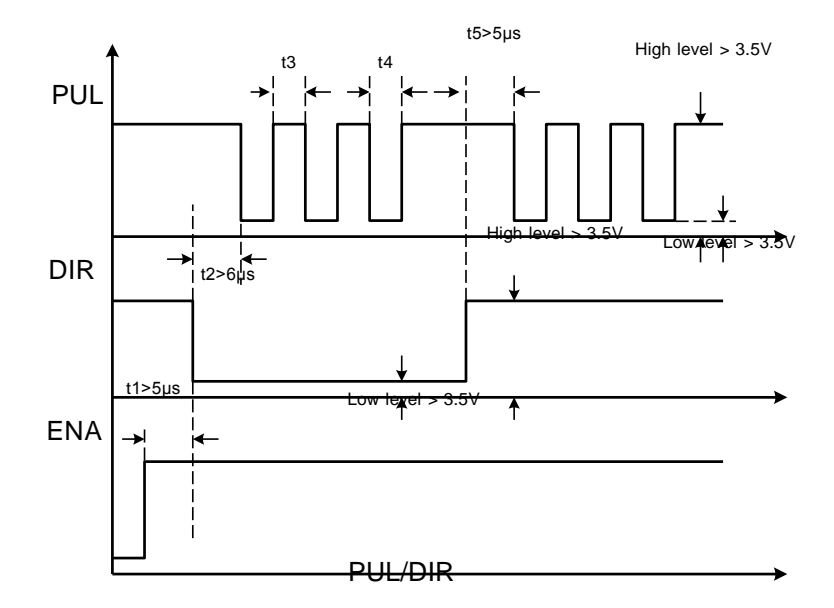

#### **Remark:**

a. t1: ENA must be ahead of DIR by at least 5μ s. Usually, ENA+ and ENA- are NC (not connected).

b. t2: DIR must be ahead of PUL active edge by 6μ s to ensure correct direction;

c. t3: Pulse width not less than 2.5μ s;

d. t4: Low level width not less than  $2.5\mu$  s.

### **6. DIP Switch Setting**

#### **6.1 Current Setting**

The current setting is in the following table.

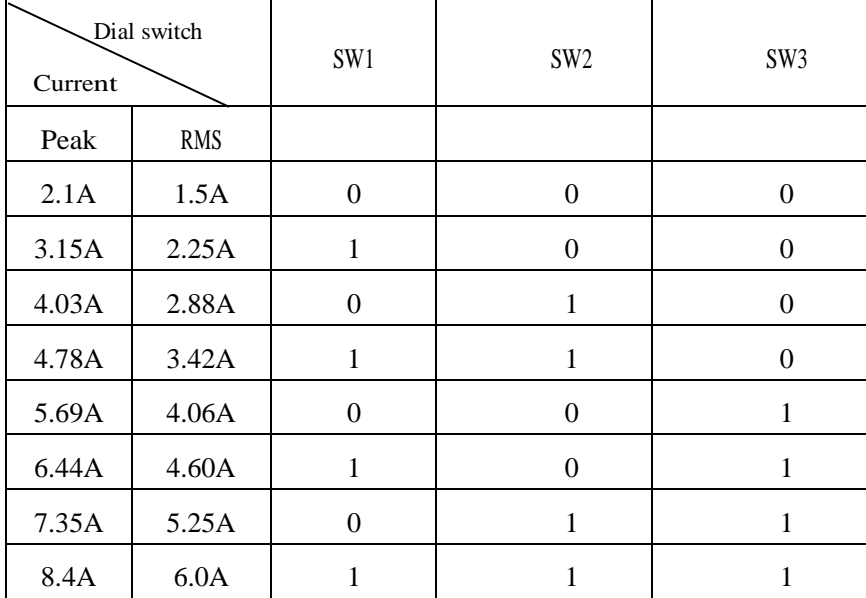

#### **6.2 Standstill current Setting**

SW4 is used for setting the standstill current , "off" means the standstill current is set to be half of the selected dynamic current or other current, which can be set by the HISU, the details can be seen in the tenth sections. while "on" means the standstill current is set to be the same as the selected dynamic current.

#### **6.3 Micro steps Setting**

The micro steps setting is in the following table. And the micro steps can be also setting through the HISU. The details can be seen in the tenth

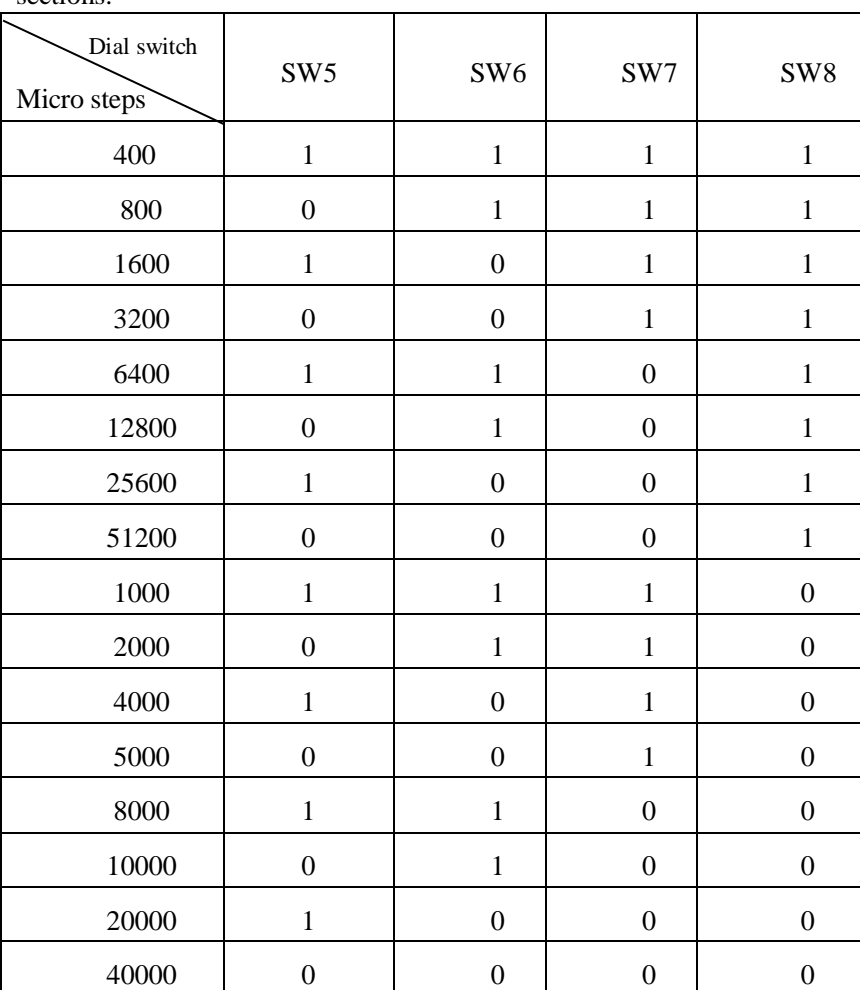

sections.

## **7. Faults alarm and LED flicker frequency**

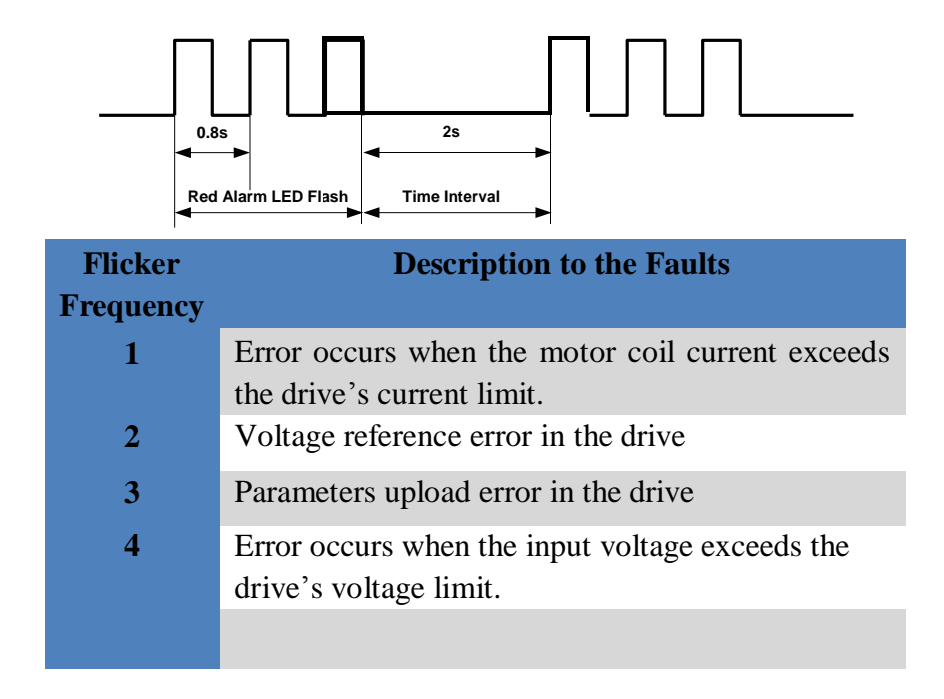

## **8. Appearance and Installation Dimensions**

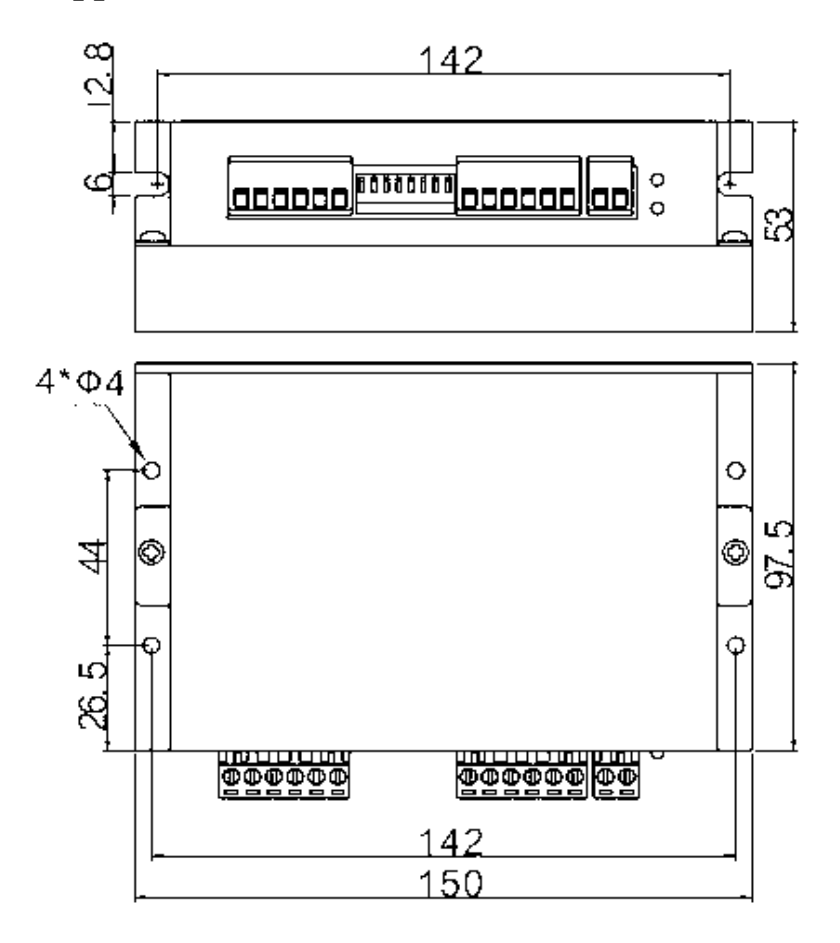

## **9. Typical Connection**

Here is the typical connection of TCS860.

![](_page_17_Figure_2.jpeg)

### **10. Parameter Setting**

The parameter setting method of TCS860 drive is to use a HISU adjuster through the 232 serial communication ports, only in this way we can set the parameters we want. There are a set of best default parameters to the corresponding motor which are carefully adjusted by our engineers, users only need refer to the following table, specific condition and set the correct parameters.

![](_page_18_Picture_288.jpeg)

#### Actual value = Set value  $\times$  the corresponding dimension

![](_page_19_Picture_238.jpeg)

There are total 22 parameter configurations, use the HISU to download the configured parameters to the drive, the detail descriptions to every parameter configuration are as follows:

![](_page_19_Picture_239.jpeg)

![](_page_20_Picture_330.jpeg)

**Current loop Ki** Adjust Ki to reduce the steady error. Integral Gain helps the drive to overcome static current errors. A low or zero value for Integral Gain may have current errors at rest. Increasing the integral gain can reduce the error. If the Integral Gain is too large, the system may "hunt" (oscillate) around the desired position.

**Damping coefficient** This parameter is used to change the damping coefficient in case of the desired operating state is under resonance frequency.This parameter is useful in high speed.

> TCS860 Driver provides robust anti-resonance control to stop the vibrations and maintain equilibrium.

**Phase 1**—**3** Amp1 and **Phase1** is Phase adjustment for 1st and Amplitude adjustment for 1st resonance are[a](file:///D:/Dict/6.3.66.1117/resultui/app:ds:respectively) [respectively.](file:///D:/Dict/6.3.66.1117/resultui/app:ds:respectively) Usually between 0.6rps and 1.2rps.

**Amp 1**—**3**

![](_page_21_Picture_383.jpeg)

![](_page_22_Picture_239.jpeg)

![](_page_23_Picture_306.jpeg)

## **11. Processing Methods to Common Problems and**

### **Faults**

#### **11.1 Power on power light off**

No power input, please check the power supply circuit. The voltage is too low.

### **11.2 Power on red alarm light on**

Please check the motor is connected with the drive.

The stepper digital drive is over voltage or under voltage. Please lower or increase the input voltage.

#### **11.4 After input pulse signal but the motor not running**

Please check the input pulse signal wires are connected in reliable way.

Please make sure the input pulse mode is corresponding with the real input mode.

The Driver is disabled